## **RESETANLEITUNG.**

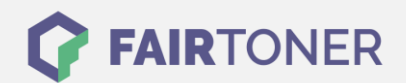

## **Brother MFC-9130 CW Toner Reset**

**Schritt-für-Schritt: So setzen Sie den Toner Ihres Druckers ganz einfach zurück!**

**TROMMEL RESET**

Nachdem Sie einen Toner Wechsel mit einem TN-241 oder TN-245 an Ihrem Brother MFC-9130 CW vollzogen haben, müssen Sie einen Toner Reset manuell durchführen. Befolgen Sie genau die Anleitung um einen Brother MFC-9130 CW Toner Reset durchzuführen.

- 1. Wird eine Fehlermeldung angezeigt drücken Sie "Cancel"
- 2. Drücken Sie "Kopie" oder "Fax", das Nummernfeld wird sichtbar
- 3. Merken Sie sich die Position der Sterntaste "\*"
- 4. Drücken Sie den "Home" Button zum Hauptmenü
- 5. Öffnen Sie die Frontklappe
- 6. Drücken Sie die Stelle, an der die Sterntaste war für 5 Sekunden
- 7. Das Reset Menü erscheint
- 8. Wählen Sie im Menü Ihren Toner und bestätigen Sie
- 9. Auf dem Display erscheint "Accepted" oder "Ausgeführt"
- 10. Schließen Sie die Frontklappe

Der Brother Toner Reset wurde abgeschlossen und das Zählwerk zurückgesetzt.

## **Verbrauchsmaterial für Brother MFC-9130 CW Drucker bei FairToner**

Bei [FairToner](https://www.fairtoner.de/) können Sie die passenden Brother TN-241 oder TN-245 Toner für Ihren Brother MFC-9130 CW Drucker kaufen.

- [Brother MFC-9130 CW Toner](https://www.fairtoner.de/toner/brother-toner/brother-mfc-9130-cw-toner/)
- [Brother TN-241BK Toner](https://www.fairtoner.de/oem/brother-tn-241bk-toner/)

**FAIRTONER.DE ONLINESHOP / SOFORTHILFE / RATGEBER**

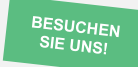

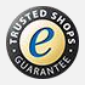